# **Sustainability.Exchange**

USER GUIDE

#### **Contents**

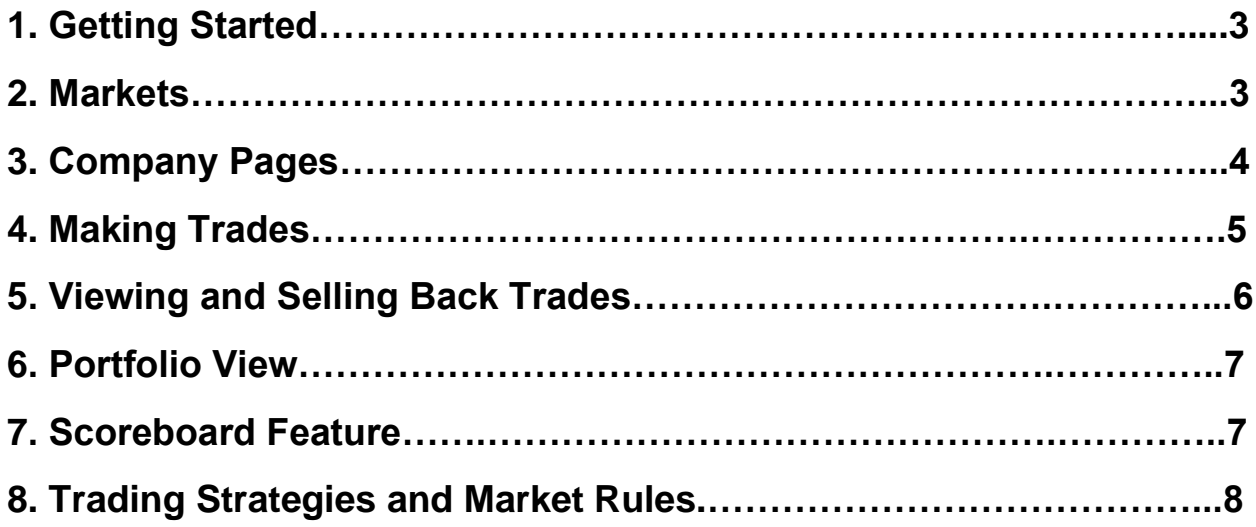

# **1. Getting Started**

Sustainability.Exchange users must have the MetaMask add-in, which can be downloaded at [http://metamask.io.](http://metamask.io/)

Next you need to obtain the seed phrase code for a whitelisted MetaMask wallet that will hold your ESGX tokens to use on the platform. To obtain your code email [info@sustainability.exchange.](mailto:info@sustainability.exchange)

Once you obtain your seed phrase, open MetaMask and click on the link that says "import using account seed phrase" and follow the instructions. You will need to create a new password. This will give you access to your MetaMask wallet. It will be pre-populated with ESGX tokens.

Once logged into your MetaMask wallet, you can enter the markets at [http://sustainability.exchange.](http://sustainability.exchange/)

#### **2. Markets**

Click on the "Markets" tab at the top of the screen to find a list of summary cards for all companies on the Platform.

To make trades, select the oracle you wish to use to resolve the markets. The oracle is the ESG rating that will be used to determine whether predictions are right or wrong on the market resolution date.

By clicking on "Active" markets you will identify all markets that are available for trading. You can search for particular companies by entering their name or ticker symbol in the search box.

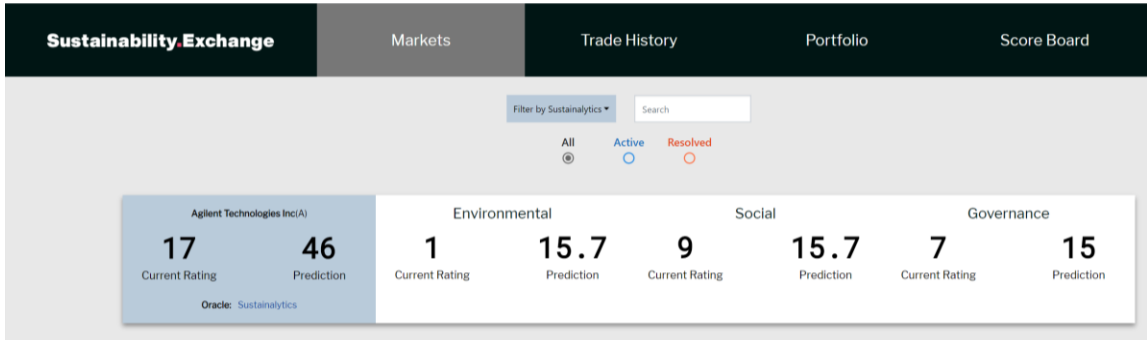

In order to make trades, click on a company summary card. When you select a company you will be taken to the company page where trades can be made.

## **3. Company Pages**

At the top of a company page you will see the name of the company, the oracle that will be used to resolve the market and the date and time when the market will be resolved.

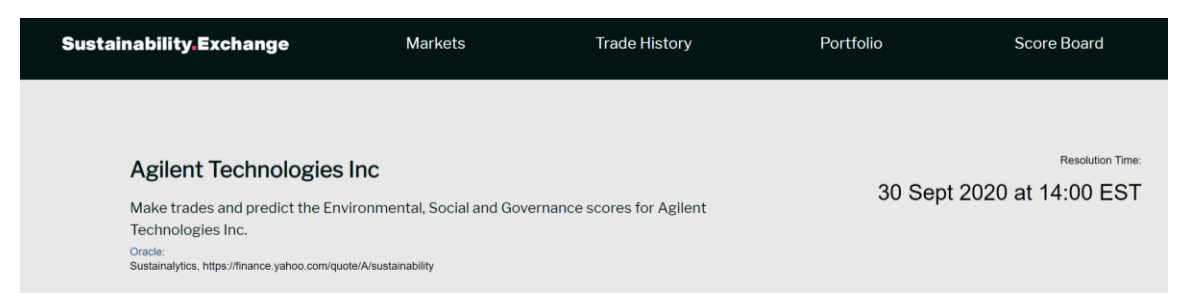

By clicking on the link under the word oracle, you will be able to go to the source of the rating.

The "Resolution Time" tells you when the market will be resolved by the actual rating for the company found at that time.

You will only be able to make trades during the active period. At the end of the active period, markets will be closed for trading. The markets will close 30 days prior to the resolution date. There is a bar on the company page showing how much time is left to trade for a particular market.

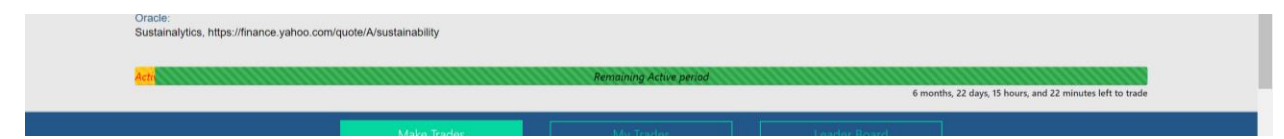

#### **4. Making Trades**

To make trades, select the type of trade you wish to make, on an Environmental, Social or Governance rating

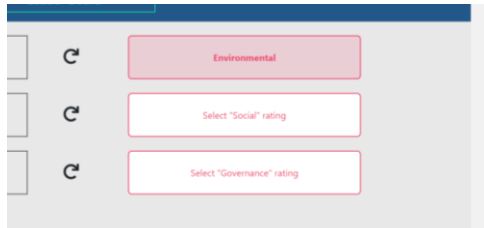

Once you have selected the type of trade you wish to make, you must decide whether you will bet that the actual rating on the resolution date will be higher or lower than the current predicted rating. The current predicted rating is in the box in the middle of the screen in white font. The current actual rating appears in red font. The current rating is provided simply for the users information, but is not relevant for the purposes of a given trade. All trades must consider whether the rating on the resolution date will be higher or lower than the predicted rating. The predicted rating is generated and constantly updated by an underlying algorithm based on trading activity.

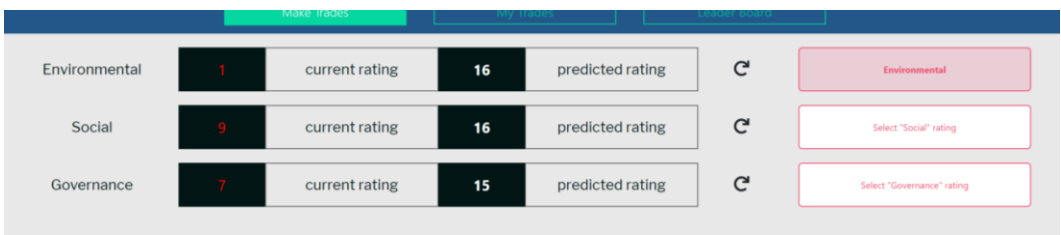

To make a trade, decide whether you think the rating on the resolution date will be higher or lower than the predicted rating value and select the appropriate button.

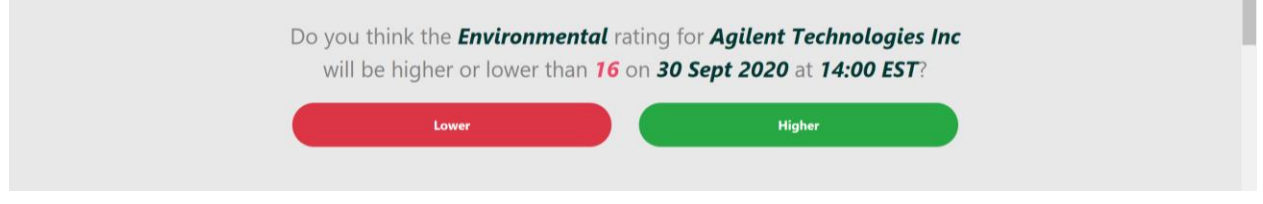

When you select the Higher or Lower button, you will be asked how many tokens you want to bet on the prediction. You will also be told what payout you will receive if your prediction is correct on the resolution date. You can bet as many tokens as you like up to the maximum amount of funding in the contract. If the bet is too big it may not be accepted. It is recommended to keep trades under 100 tokens at a time. The more you bet the lower the payout will be. This is to discourage trades that are too big.

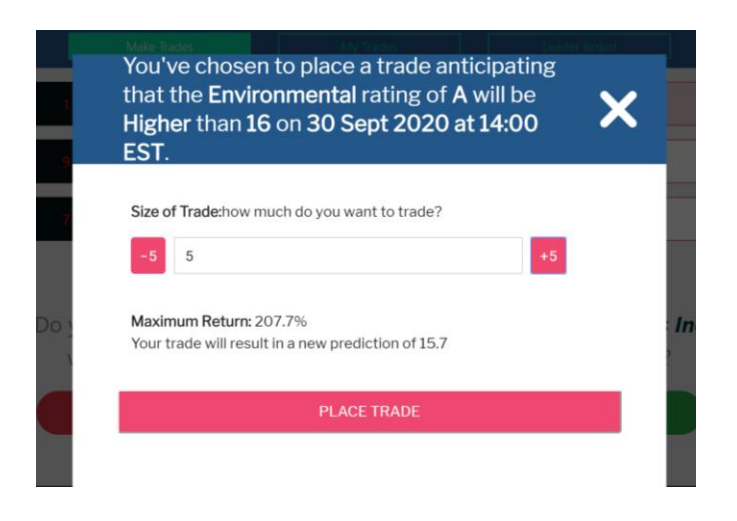

When you are ready, click "Place Trade" to process the trade. Your MetaMask wallet will activate and you'll be asked to confirm the trade. By selecting "confirm" you will allow the tokens to be removed from your wallet and the trade will be completed.

## **5. Viewing and Selling Back Trades**

Once you've made trades you can view your trades by selecting the "Trade History" tab. Here you will be able to see the different trades you have made on E, S or G ratings. Each individual record of a trade will show you the current worth of the trade, considering whether the trade is "in the money" or "out of the money" based on what the predicted rating is at the moment. This is the "spot price" of the trade position you have taken. If the trade is "in the money", you can sell the trade back to the market and realize the "spot price" of the trade immediately, without waiting for the resolution date. This can be

done by clicking on the "Sell Trade" button and following the instructions to confirm the trade with MetaMask.

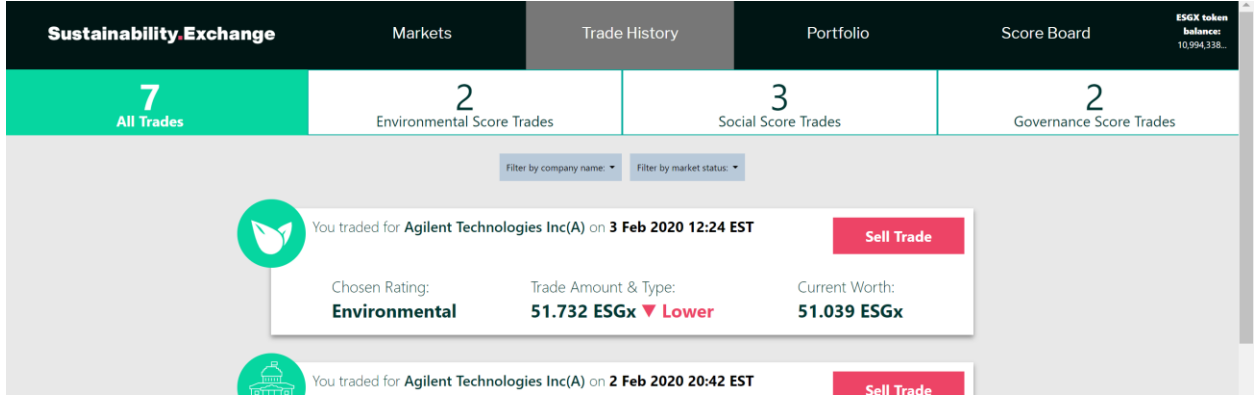

## **6. Portfolio View**

You may view all of your trades organized by company in the "Portfolio" page.

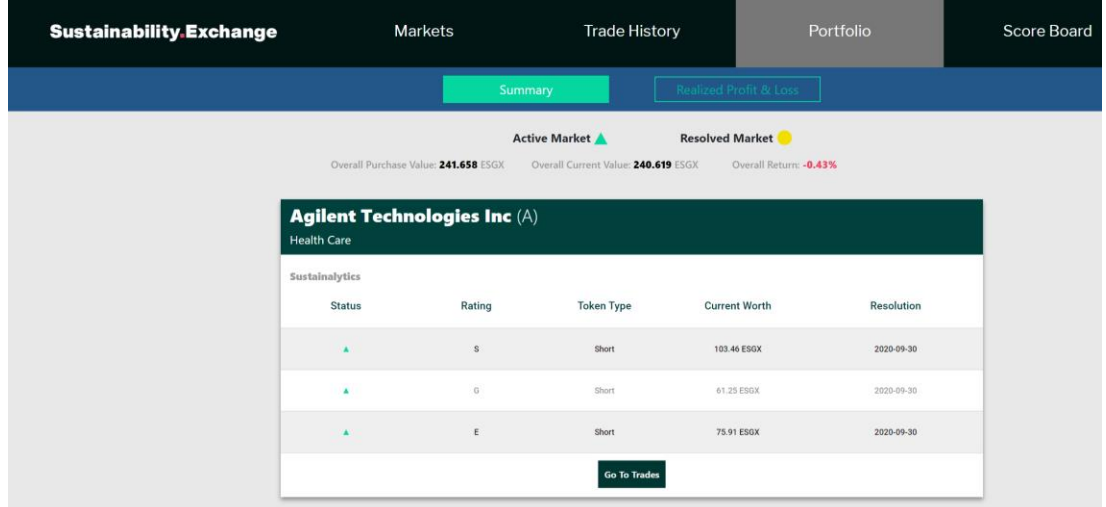

#### **7. Scoreboard Feature**

The Scoreboard tab allows you to see a ranking of all market participants based on token earnings and other factors. Participants are identified only by their "public key" username and are otherwise anonymized on the scoreboard. High performance on the scoreboard will not guarantee prizes, which will be awarded at the sole discretion of the administrators.

## **8. Trading Strategies and Market Rules**

There are an unlimited number of strategies that could be employed to maximize token earnings. These include but are not limited to:

- Media screen strategies identifying news events about companies likely to affect the eventual E, S or G rating of a company (i.e. environmental disasters, security breaches, awards or positive news).
- Company analysis, including review of annual or quarterly reports of companies and sustainability reports or announcements that may indicate new strategies or approaches that will affect company ratings.
- Analytical strategies considering historical performance, correlation between ratings and other company specific or sector information, or analysis of high performing wallets trading on the platform.

It is permissible to use Artificial Intelligence or automated approaches to trading.

It is not permissible for traders to manipulate or "spoof" the market for short term gain. False trades or large trades designed to distort the market are prohibited and when discovered will result in expulsion and banning from the platform.

In determining prizes for participants, the administrators will seek to reward unique insights, early and accurate predictions and token earnings. All prizes will be provided at the sole discretion of administrators.

Any questions can be directed to [info@sustainability.exchange](mailto:info@sustainability.exchange)